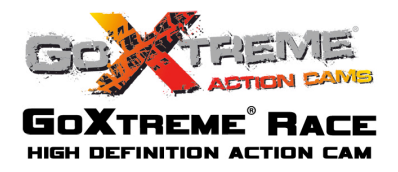

## **Funkcje**

Dziękujemy za wybór niniejszego aparatu/kamery. Proszę uważnie przeczytać instrukcję przed użyciem i przechowywać ją w bezpiecznym miejscu do wykorzystania w przyszłości.

Instrukcja zawiera się najbardziej aktualne informacje. Dokument przedstawia odpowiednie zrzuty ekranu oraz grafiki, w celu zaprezentowania aparatu w sposób szczegółowy i bezpośredni. Ze względu na różnice pomiędzy partiami wynikające z prac badawczych i rozwojowych oraz procesów produkcyjnych, zrzuty ekranu oraz grafiki wskazane w instrukcji obsługi mogą różnić się od stanu rzeczywistego.

# **Środki ostro rodki ostrożności**

Do aparatu wymagane są karta TF high-speed (multimedialna karta pamięci) lub Class6 i powyżej. **Instrukcje dotyczące korzystania kart pamięci**

- ! W przypadku nowo zakupionej karty używanej pierwszy raz, lub obecności na karcie pamięci danych nierozpoznawanych przez urządzenie i zdjęć zrobionych za pomocą innych aparatów, należy upewnić się, aby najpierw sformatować kartę pamięci;
- ! Przed podłączeniem lub odłączeniem karty pamięci należy najpierw wyłączyć zasilanie kamery;
- ! Po wielokrotnym użyciu wydajność karty pamięci zostanie obniżona. W przypadku obniżonej wydajności, należy zakupić nową karta pamięci;
- ! Karta pamięci jest precyzyjnym urządzeniem elektronicznym. Proszę nie zginać i chronić ją od upadków oraz dużych obciążeń;
- ! Nie przechowuj karty pamięci w środowisku z silnym polem elektromagnetycznym lub magnetycznym, jak np. w miejscach w pobliżu głośników lub odbiorników telewizyjnych;
- ! Nie należy używać ani przechowywać karty pamięci w środowisku z ponad wysokiej lub niskiej temperaturze
- ! Nie należy używać ani przechowywać karty pamięci w środowisku ze zbyt wysoką lub niską temperaturą;
- ! Przechowuj kartę pamięci w czystości i z dala od płynów i cieczy. W przypadku kontaktu z płynem należy wytrzeć ją miękką ściereczką;
- ! W przypadku dłuższego nieużywania karty pamięci, umieść ją w opakowaniu;
- ! Należy pamiętać, że karta pamięci rozgrzeje się po długotrwałym stosowaniu i jest to normalna sytuacja;
- ! Nie używaj kart pamięci, które były używane z innymi aparatami cyfrowymi. Jeśli karta pamięci była stosowana w innym aparacie, należy ja najpierw sformatować za pomocą niniejszego urządzenia.
- ! Nie używaj karty pamięci po sformatowaniu w innym aparacie fotograficznym lub czytniku kart;
- ! W przypadku jednej z poniższych sytuacji, zapisane dane mogą zostać uszkodzone:
	- Niewłaściwe użycie karty pamięci;
	- Odłączenie zasilania lub wyjęcie karty pamięci podczas zapisu, usuwania danych (formatowania) lub odczytu;
- ! Zaleca się tworzenie kopii zapasowych ważnych danych na innych nośnikach, takich jak dysk przenośny, dysk twardy, płyta CD.

# **Konserwacja Aparatu**

- $\bullet$  W przypadku nieużywania, przechowuj kartę w suchym i ciemnym miejscu;
- ! Używaj odpowiedniego pokrowca, aby uniknąć porysowania obiektywu;
- ! W przypadku czyszczenia powierzchni obiektywu, najpierw zdmuchnij kurz z jego powierzchni i użyj szmatki lub papieru do sprzętu optycznego delikatnie by delikatnie przetrzeć obiektyw. Skorzystaj z profesjonalnego środka do czyszczenia obiektywów. Nie należy używać żadnych rozpuszczalników organicznych;
- ! Nie dotykaj powierzchni obiektywu palcami.

# **Wymagania systemowe**

Korzystając z aparatu, należy wziąc pod uwagę minimalne wymagania systemowe komputera. Zdecydowanie zaleca się, korzystać z lepszego sprzętu komputerowego do współpracy z aparatem, w celu osiągnięcia optymalnych efektów. Minimalne wymagania systemowe znajdują się poniżej:

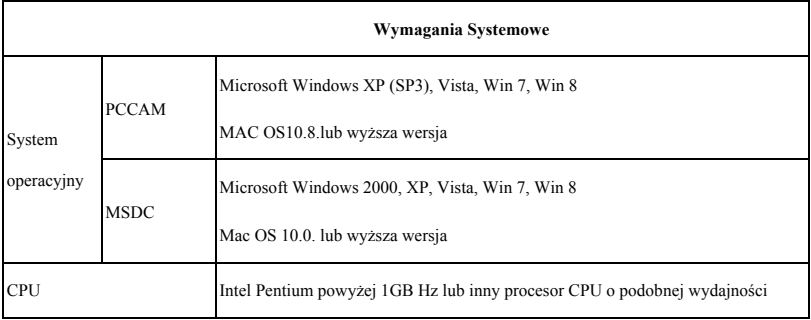

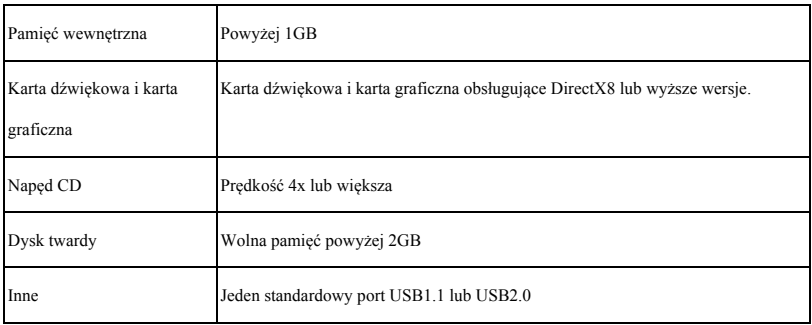

### **Rozpoczęcie używania**

**1. Ładowanie wbudowanej baterii litowej**

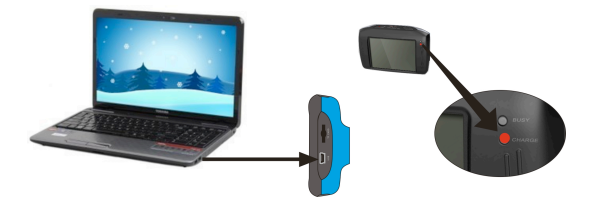

Aparat jest wyposażony we wbudowany akumulator litowy 3.7V. Proszę zapewnić odpowiednią moc dostępną dla urządzenia i naładować je, gdy bateria jest słaba.

Podłącz aparat do komputera w celu naładowania akumulatora w stanie wyłączenia. Wskaźnik ładowania będzie świecił się podczas ładowania i zgaśnie, gdy bateria zostanie w pełni naładowana. W większości przypadków bateria zostanie w pełni naładowana po upływie 2-4 godzin.

# **Jak używać kartę pamięci**

- 2.1. Włóż kartę TF do gniazda karty zgodnie z instrukcjami wskazanymi w pobliżu gniazda karty
- 2.2. Aby wyjąć kartę TF, naciśnij delikatnie na koniec karty pamięci, Karta zostanie wysunięta.

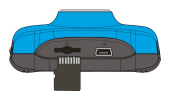

Uwaga: Aparat nie jest wyposażony w pamięć wbudowaną. Przed użyciem proszę włożyć kartę pamięci.

**Przed rozpoczęciem korzystania z aparatu należy sformatować kartę pamięci w aparacie.**

#### **3. Włączanie/Wyłączanie**

3.1 Uruchamianie: Przytrzymaj przycisk ZASILANIA przez 3 sekundy, kamera uruchomi się, a ekran zaświeci.

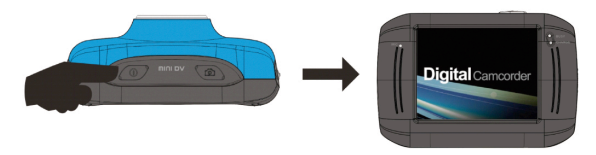

3.2. Wyłączanie: Naciśnij przycisk ZASILANIA, a kamera wyłączy się.

Automatyczne wyłączanie: gdy czas bezczynności kamery osiągnie zdefiniowany poziom, kamera zostanie automatycznie wyłączona w celu oszczędzania energii. Domyślny czas tego automatycznego wyłączenia kamery wynosi 5 minut.

3.3. Wyłączanie w przypadku braku zasilania: gdy poziom baterii stanie się niewystarczający, ekran LCD wyświetli ikonę niskiego zasilania, oznaczającą iż wymagania naładowania. Gdy czerwona lampka zapali się i rozpocznie migotanie, kamera zostanie automatycznie wyłączona.

#### **4. Przełączanie pomiędzy Trybami Funkcyjnymi**

Kamera oferuje trzy tryby: tryb robienia zdjęć, tryb nagrywania wideo i tryb odtwarzania. Przełączanie pomiędzy nimi możliwe jest za pomocą przełącznika trybu po uruchomieniu urządzenia.

Tryb robienia zdjęć: fotografowanie;

Tryb nagrywania wideo: nagrywanie wideo.

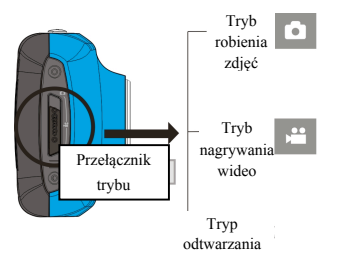

#### **5. Lampa wskaźnika**

**Zajęty:** kiedy kamera jest zajęta (jak np. podczas nagrywania filmu, robienia zdjęć, automatycznego wyłączania), lampka oznaczająca status "zajęty" zaświeci się.

**Ładowanie:** lampka zaświecona przez dłuższy czas informuje użytkownika, że kamera jest ładowana.

#### **6. Tryb nagrywania wideo**

Gdy przełącznik trybu pracy jest ustawiony w trybie nagrywania wideo, naciśnij jednokrotnie przycisk migawki lub kliknij w ekran LCD, aby rozpocząć nagrywanie w trybie podglądu; naciśnij przycisk migawki ponownie, jeśli chcesz zatrzymać nagrywanie. Kamera zatrzymać również nagrywanie automatycznie po zapełnieniu karty pamięci lub w przypadku, gdy poziom baterii będzie niewystarczający.

1 **00:12:18**: czasomierz informuje, że pozostały czas nagrywania wynosi 12 minut i 18 sekund.

 $2 \times 2$  : ikona trybu, informuje, że kamera znajduje się w trybie

nagrywania wideo.

3 : rozmiar wideo, po kliknięciu w ikonę można wybrać pomiędzy 720P/VGA.

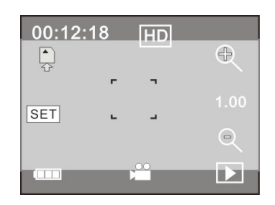

- $\ddot{\bullet}$  : oznacza, że zainstalowano kartę pamięci.
- 5 : ikona zoomu cyfrowego, kliknij by przybliżyć.
- $6 \times$ : ikona zoomu cyfrowego, kliknij by oddalić.
- 7 : migawka wizualna, dotknij widocznej ramki, by zrobić zdjęcie lub nagrać wideo.
- 8 **: ikona baterii, prezentuje aktualny status naładowania baterii.**
- 9 : reprezentuje status zoomu cyfrowego.
- $10$   $\Box$   $\Box$   $\Box$   $\Box$  kliknij w te ikone, by przejść do trybu odtwarzania.

 $\frac{[SET]}{[SET]}$ : kliknij w te ikonę, by ustawić datę i czas, po ustawieniu naciśnij przycisk Migawki by potwierdzić.

**Po osiągnięciu maks. 29 minut jako maksymalnego czasu nagrywania, kamera automatycznie zatrzyma nagranie.Ponowne nagrywanie musi być uruchomione ręcznie.**

#### **7 Tryb robienia zdjęć:**

**Ustaw przełącznik trybu pracy w trybie robienia zdjęć, będąc w trybie podglądu naciśnij przycisk migawki lub środek ekranu LCD, by wykonać zdjęcie:**

- 1 **0/1234**: Licznik, wskazuje liczbę zdjęć zrobionych do tej pory / liczbę zdjęć pozostałych do zrobienia.
- 2 **: ikona trybu, informuje, że kamera znajduje się w trybie robienia zdjęć.**
- $3 \times 2$  : rozmiar, kliknij w te ikone by wybrać rozdzielczość zdieć.
- $4 \frac{1}{2}$  : oznacza, że zainstalowano kartę pamięci.
- 5 : ikona zoomu cyfrowego, kliknij by przybliżyć.
- $6 \leq$ : ikona zoomu cyfrowego, kliknij by oddalić.
- 7 : migawka wizualna, dotknij widocznej ramki, by zrobić zdjęcie lub nagrać wideo.
- 8 : ikona baterii, prezentuje aktualny status naładowania baterii.
- 9 : reprezentuje status zoomu cyfrowego.
- 10 **industrial** : kliknij w tę ikonę, by przejść do trybu odtwarzania.

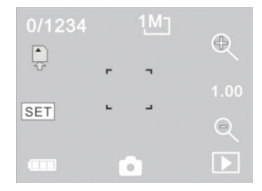

 $\frac{11}{11}$   $\frac{1}{11}$  : kliknij w te ikonę, by ustawić datę i czas, po ustawieniu naciśnij przycisk Migawki by potwierdzić.

#### **8 Tryb odtwarzania:**

- **8.1** Po uruchomieniu i wejściu w tryb podglądu, naciśnij ikonę odtwarzania ( $\Box$ ) w prawym dolnym rogu wyświetlacza LCD by przełączyć w tryb odtwarzania:
	- 1 : informuje, że wybrany plik jest format wideo AVI.
	- $2 \times 1/1$  : informuje, że w wybranym folderze znajduje się jeden plik / jeden plik łącznie.
	- 3 : nazwa wybranego folderu (np.: I:\DCIM\100MEDIA

I: oznacza przenośny dysk urządzenia).

- : kliknięcie powoduje wybranie następnego pliku.
- 5 : kliknięcie powoduje wybranie poprzedniego pliku.

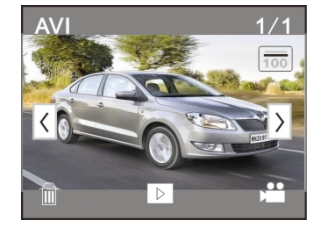

6  $\Box$ : kliknięcie powoduje wyświetlenie pytania o potwierdzenie usunięcia wybranego pliku.

- 7 : kliknięcie powoduje odtworzenie aktualnie wybranego pliku.
- 8 : kliknięcie powoduje powrót do poprzedniego trybu robienia zdjęć (nagrywania wideo).
- **8.2 Odtwarzanie klipów filmowych:**

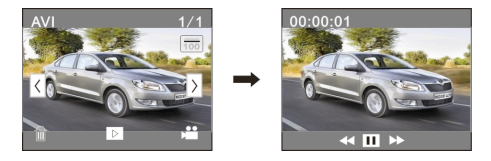

Kliknij  $\overline{u}$  by wstrzymać odtwarzanie, kliknij  $\overline{v}$  by przyspieszyć, kliknij  $\overline{v}$  by odtworzyć do tyłu.

#### **8.3 Usuwanie plików:**

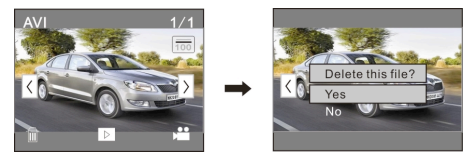

Kliknij TAK by natychmiast usunąć wybrany plik lub naciśnij NIE by anulować usuwanie.

### **9. Podłączenie do komputera w celu skopiowania zdjęć/wideo**

Gdy aparat zostanie podłączony do komputera i wejdzie w tryb dysku wymiennego, dysk wymienny zostanie wyświetlony w oknie "Mój komputer". Zdjęcia lub pliki wideo są przechowywane w katalogu "DCIM\100MEDIA" na dysku wymiennym. Możesz wejść do tego katalogu, aby skopiować pliki na dysk twardy komputera.

Uwaga: Podczas kopiowania plików zabronione jest rozłączanie połączenia USB oraz

wyjmowanie karty pamięci, co może grozić utratą danych.

# **Parametry techniczne**

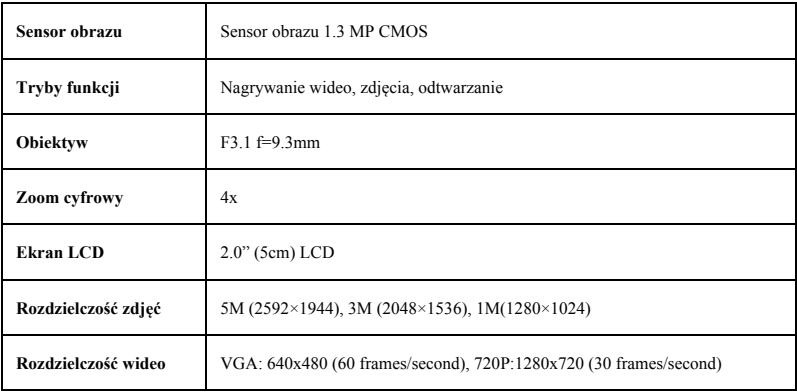

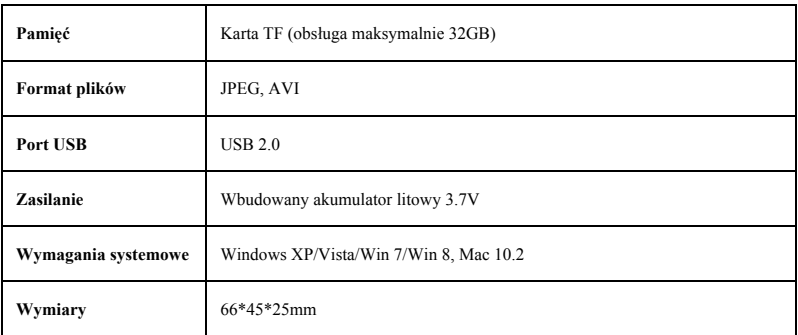

**Uwaga:** Szczegółowa specyfikacja produktu powstała na podstawie informacji aktualnej na moment tworzenia

instrukcji obsługi. Specyfikacja może ulec zmianie bez wcześniejszego powiadomienia.

Przed użyciem w wodzie proszę sprawdzić czy wszystkie wodoszczelne zamknięcia i uszczelnienia w obudowie aparatu są zamknięte.

Po użyciu w wodzie proszę oczyścić obudowę z soli lub chloru, a następnie pozostawić ja do wyschnięcia.

Aparat nie powinien być narażony na duże różnice temperatur i wilgotności (w przeciwnym razie w obudowie lub za czujnikiem aparatu może dojść do wilgotności).

Po użyciu obudowa musi pozostac otwarta (w przeciwnym razie w obudowie może dojść do wilgotności lub rdzy).

*easypix oświadcza niniejszym, iż produkt GoXtreme Power Control jest zgodny ze wszystkimi głównymi wymogami* 

*Dyrektywy 1999/5/EC. Deklarację zgodności można pobrać pod adresem:*

*http://www.easypix.info/download/pdf/doc\_goxtreme\_race.pdf* 

*W celu uzyskania pomocy technicznej odwiedź nasz dział pomocy na www.easypix.eu.*

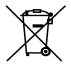

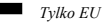

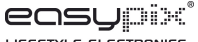

LIFESTYLE ELECTRONICS